# Всероссийский фестиваль методических разработок "КОНСПЕКТ УРОКА", 2012-2013 учебный год

*Гриненко Наталия Александровна Мордасова Елена Александровна Государственное бюджетное образовательное учреждение средняя общеобразовательная школа №453 имени Сергея Жукова Выборгского района Санкт – Петербурга* 

# ИНТЕГРИРОВАННЫЙ УРОК ПО МАТЕМАТИКЕ И ИНФОРМАТИКЕ В 9 КЛАССЕ. ИССЛЕДОВАНИЕ ВЛИЯНИЯ НА ГРАФИК ИЗМЕНЕНИЯ ОДНОГО ИЗ КОЭФФИЦИЕНТОВ A, B, C В УРАВНЕНИИ ПАРАБОЛЫ

**Тип урока:** Интегрированный урок по математике и информатике в 9 классе.

### **Цели урока:**

- Исследовать влияния на график изменения одного из коэффициентов a, b, c в уравнении параболы и применить полученные выводы при решении тестовых заданий.
- Показать возможности использования программы Excel для решения задач по математике.

### **Задачи урока:**

**Образовательные** - продолжить формирование системы знаний по теме «График квадратичной функции».

Сформировать умение применять при решении заданий полученные знания о влиянии на график изменения одного из коэффициентов a, b, c в уравнении параболы.

Закрепить навыки работы учащихся с основными приемами построения графиков функций в программе Excel.

**Развивающие -** развивать умение выявлять закономерности, обобщать, выделять главное, делать логические выводы, синтезировать знания из разных учебных предметов. Развивать навыки самостоятельного применения знаний при выполнении заданий. Побуждать учащихся к самоконтролю.

Развивать познавательный интерес к предмету; развивать умения оперировать ранее полученными знаниями; развивать умения планировать свою деятельность.

**Воспитательные** - воспитание настойчивости в приобретении знаний и умений, умения принимать самостоятельные решения. Воспитывать адекватную самооценку. Расширить представления учащихся о познавательных возможностях исследовательского метода.

Воспитание умения самостоятельно мыслить, ответственности за выполняемую работу, аккуратности при выполнении работы.

#### **Технические и программные средства:**

- Персональные компьютеры.
- $\bullet$  Приложение Windows электронные таблицы Excel.
- Проектор, экран.

#### **Раздаточный материал:**

Карточки с индивидуальными заданиями на построение графиков функций **Формы работы:** Групповая, индивидуальная.

#### **План урока:**

- 1. Организационный момент
- 2. Постановка задачи
- 3. Работа по группам в программе EXCEL
- 4. Формулирование выводов по результатам построения графиков
- 5. Выполнение теста
- 6. Самопроверка результатов
- 7. Итоги урока

# **Ход урока**

### **1. Организационный момент:**

Приветствуются учащиеся. Проверяет готовность к уроку. Сообщается тема урока, план урока. Учащиеся делятся на три группы для выполнения задачи-исследования.

### **2. Постановка задачи:**

Исследуйте, как влияет на график изменение одного из коэффициентов a, b, c в уравнении параболы. Для этого:

<u>задача 1 группы</u>: в одной системе координат начертите параболы  $y=ax^2+4x-5$ для  $a = 0.5$ ; 1; 2; 3.

задача 2 группы: в одной системе координат начертите параболы  $y=x^2+bx+4$  для  $b = -5$ ; -4; -1; 0; 1; 2; 4; 5;

задача 3 группы: в одной системе координат начертите параболы  $y=x^2-4x+c$ для  $c = -4$ ;  $-2$ ;  $-1$ ; 0; 1; 2

## **3. Работа по группам в программе EXCEL**

# **Задание I группы:**

1. Постройте графики функций в одной системе координат:

 $y_1 = 0, 5x^2 + 4x - 5$  $y_2 = x^2 + 4x - 5$  $y_3 = 2x^2 + 4x - 5$  $y_4 = 3x^2 + 4x - 5$ На отрезке [-5; 1] с шагом 0,5. 2. Для этого заполните таблицу.

3. По данным пяти столбцов: х, у1, у2 , у3, у<sup>4</sup> выберите тип диаграммы *Точечная***.** 

4. Создайте колонтитулы для данного листа (Вид ► Колонтитулы…):

- Верхний колонтитул слева: Параболы  $\bullet$
- Нижний колонтитул в центре: ваши Ф.И.О. и дата

5. Установить размеры графика таким образом, что бы все поместилось на одном листе альбомной ориентации.

6. Сохраните результат в своей папке под именем *Параболы.*

# **Задание II группы:**

1. Постройте графики функций в одной системе координат:

$$
y_1 = x^2 - 5x + 4 \quad y=x^2 + bx + 4 \quad \text{if } y = -5; -4; -1; 0; 1; 2; 4; 5;
$$
\n
$$
y_2 = x^2 - 4x + 4
$$
\n
$$
y_3 = x^2 - x + 4
$$
\n
$$
y_4 = x^2 + 4
$$
\n
$$
y_5 = x^2 + x + 4
$$
\n
$$
y_6 = x^2 + 2x + 4
$$
\n
$$
y_7 = x^2 + 4x + 4
$$
\n
$$
y_8 = x^2 + 5x + 4
$$

На отрезке [-4; 4] с шагом 0,5.

2. Для этого заполните таблицу.

3. По данным девяти столбцов: х,  $y_1$ ,  $y_2$ ,  $y_3$ ,  $y_4$ ,  $y_5$ ,  $y_6$ ,  $y_7$ ,  $y_8$  выберите тип диаграммы **Точечная**.

4. Создайте колонтитулы для данного листа (Вид ► Колонтитулы…):

- Верхний колонтитул слева: Параболы
- Нижний колонтитул в центре: ваши Ф.И.О. и дата

5. Установить размеры графика таким образом, что бы все поместилось на одном листе альбомной ориентации.

6. Сохраните результат в своей папке под именем **Параболы**.

# **Задание III группы:**

1. Постройте графики функций в одной системе координат:

 $y_1 = x^2 - 4x - 4$  $y_2 = x^2 - 4x - 2$  $y_3 = x^2 - 4x - 1$  $y_4 = x^2 - 4x + 0$  $y_5 = x^2 - 4x + 1$  $y_6 = x^2 - 4x + 2$  $y_7 = x^2 - 4x + 4$ 

На отрезке [-1; 5] с шагом 1.

2. Для этого заполните таблицу.

3. По данным восьми столбцов: х,  $y_1$ ,  $y_2$ ,  $y_3$ ,  $y_4$ ,  $y_5$ ,  $y_6$ ,  $y_7$  выберите тип диаграммы **Точечная.**

4. Создайте колонтитулы для данного листа (Вид ► Колонтитулы…):

- Верхний колонтитул слева: Параболы
- Нижний колонтитул в центре: ваши Ф.И.О. и дата

5. Установить размеры графика таким образом, что бы все поместилось на одном листе альбомной ориентации.

6. Сохраните результат в своей папке под именем **Параболы**.

## **4.Формулирование выводов по результатам построения графиков**

Ученики в каждой группе обсуждают построенные графики, делают выводы и сообщают результаты работы классу.

Конференц-зал

электронный журнал

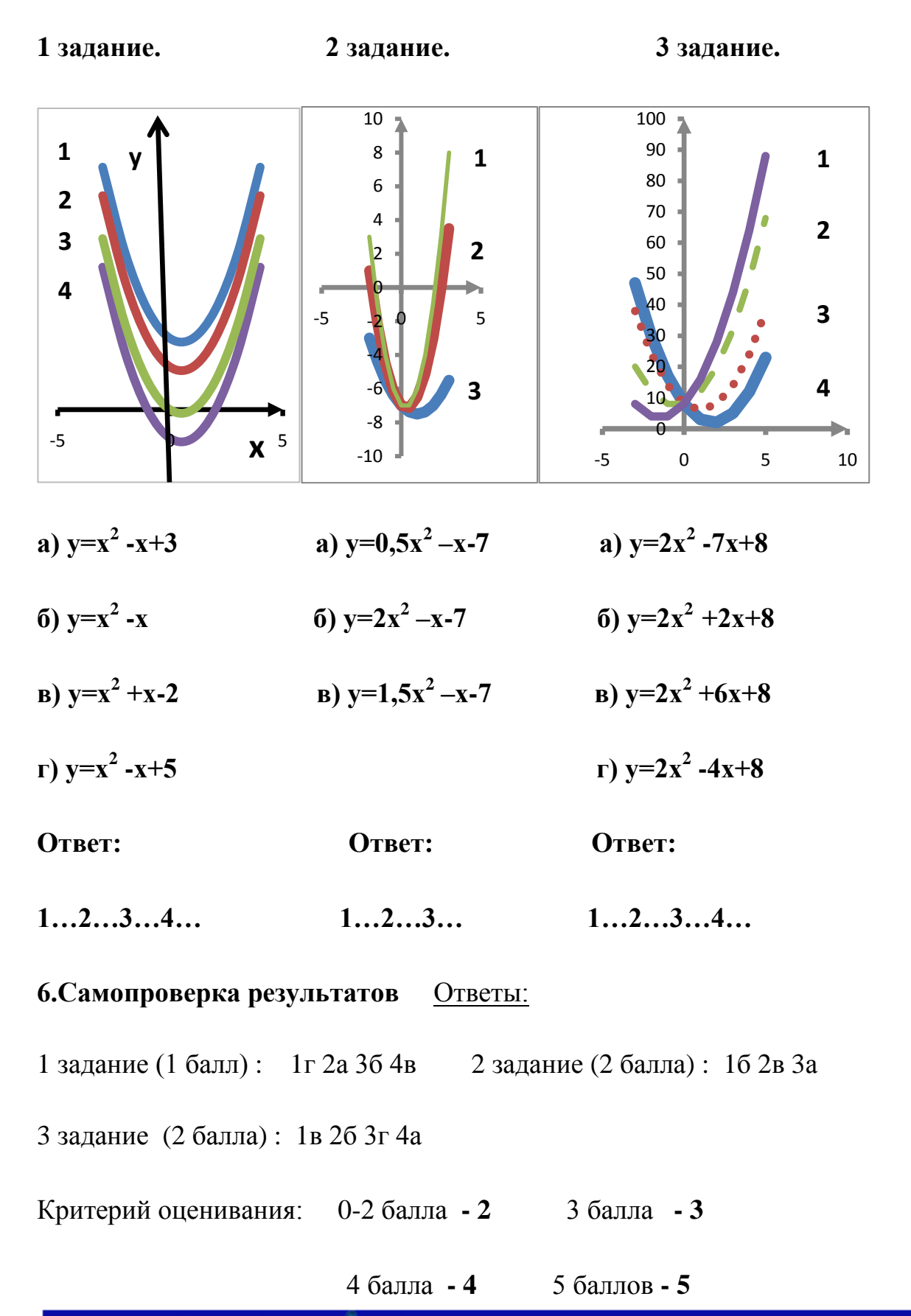

электронное средство массовой информации

**ISSN 2223-4063** www.konf-zal.com konf-zal@mail.ru

# **7.Итоги урока**

Подведение итогов работы, выставление оценок.

**Конференц-зал** 

электронное средство массовой информации

**ISSN 2223-4063** www.konf-zal.com konf-zal@mail.ru